# *RS-232 Data Acquisition Module*

**Model 232SPDA Documentation Number: 232SPDA-3804m**

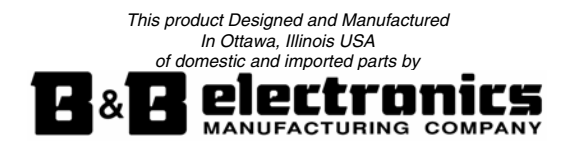

#### **International Headquarters**

B&B Electronics Mfg. Co. Inc. 707 Dayton Road Ottawa, IL 61350 USA **Phone** (815) 433-5100 -- **General Fax** (815) 433-5105 **Website**: **www.bb-elec.comSales** e-mail: orders@bb-elec.com -- **Fax** (815) 433-5109 **Technical Support** e-mail: support@bb.elec.com -- **Fax** (815) 433-5104

#### **European Headquarters**

B&B Electronics Ltd. Westlink Commercial Park Oranmore, Co. Galway, Ireland **Phone** +353 91-792444 -- **Fax** +353 91-792445 **Website: www.bb-europe.com** Sales e-mail: sales@bb-europe.com **Technical Support** e-mail: support@bb-europe.com

Copyright © 1997 by B&B Electronics Manufacturing Company All rights reserved.

Revised September 2004

#### Documentation Number 232SPDA-3804 Manual

B&B Electronics Mfg Co Inc - 707 Dayton Rd - Ottawa IL 61350 - Ph 815-433-5100 - Fax 815-433-5104 - www.bb-elec.com B&B Electronics - Westlink Comm Pk - Oranmore, Galway, Ireland - Ph +353 91-792444 - Fax +353 91-792445 - www.bb-europe.com

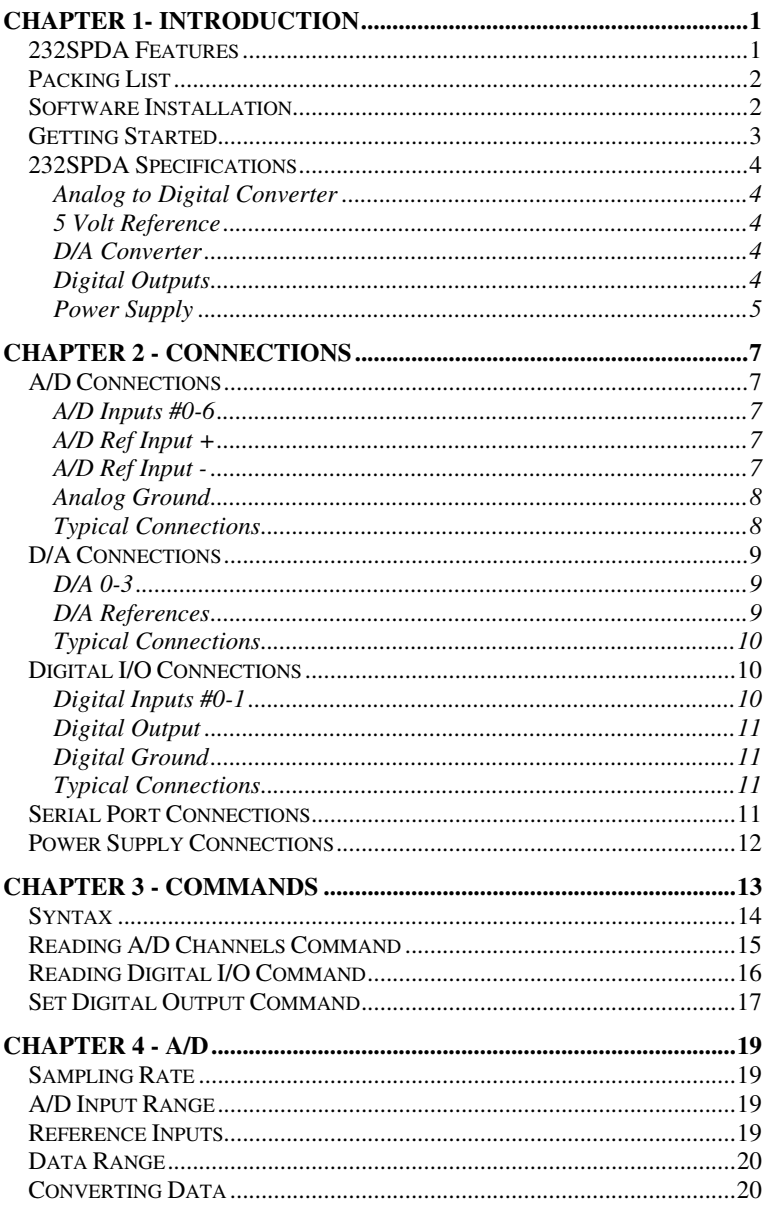

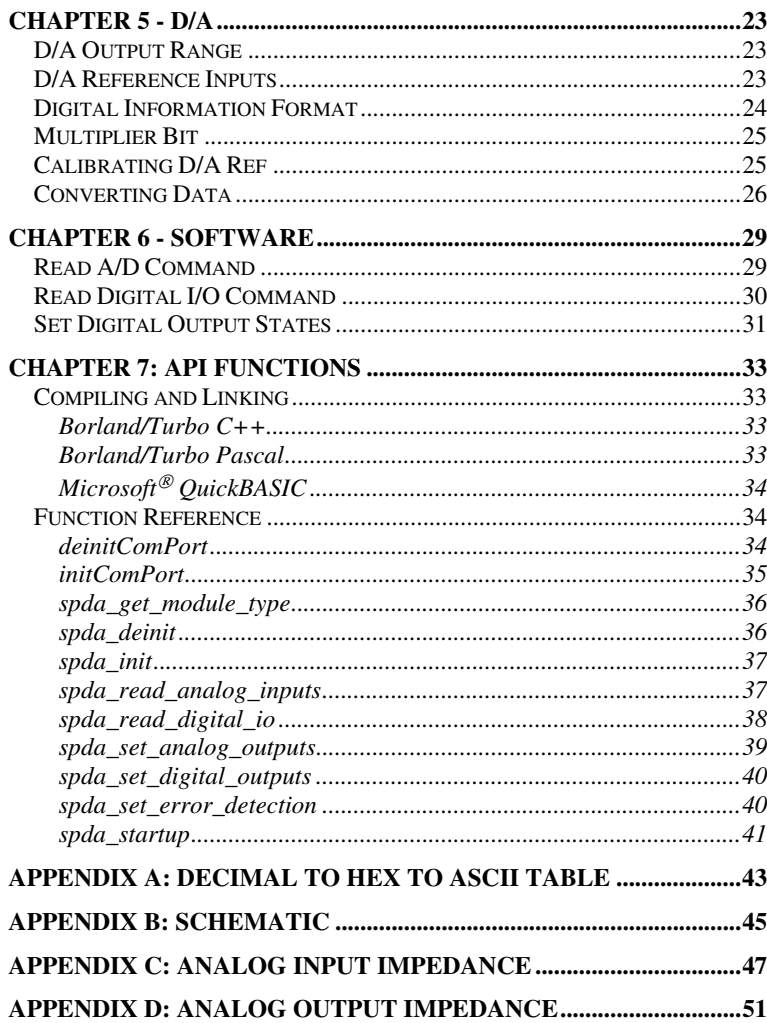

B&B Electronics Mfg Co Inc - 707 Dayton Rd - Ottawa IL 61350 - Ph 815-433-5100 - Fax 815-433-5104 - www.bb-elec.com<br>B&B Electronics - Westlink Comm Pk - Oranmore, Galway, Ireland - Ph +353 91-792444 - Fax +353 91-792445 -

Table of Contents

 $\mathbf{i}$ 

Documentation Number 232SPDA-3804 Manual

Table of Contents Documentation Number 232SPDA-3804 Manual ii. B&B Electronics Mfg Co Inc - 707 Dayton Rd - Ottawa IL 61350 - Ph 815-433-5100 - Fax 815-433-5104 - www.bb-elec.com<br>B&B Electronics - Westlink Comm Pk - Oranmore, Galway, Ireland - Ph +353 91-792444 - Fax +353 91-792445 -

# **Chapter 1- Introduction**

# **232SPDA Features**

 The 232SPDA is a general purpose control module that connects to your computer's RS-232 serial port. The 232SPDA offers 7 channels of 12-bit A/D, 4 channels of 8-bit D/A, 2 digital inputs and 1 digital output. With these features, the module can be used to sense a wide range of external conditions and to control a variety of devices.

 The 7 A/D channels allow you to measure voltages from 0 to 5 Volts. The 4 D/A channels allow you to output an analog voltage between 0V and 4.3V. The digital output is CMOS compatible. The 2 digital inputs are CMOS/TTL compatible. The A/D, D/A and digital I/O lines are available through a DB-25S (female) connector.

 The 232SPDA connects to your computer's RS-232 serial port through a DB-25S connector. The unit automatically detects baud rates from 1200 to 9600. A data format of 8 data bits, 1 stop bit and no parity is used.

The 232SPDA requires 12VDC @ 35 milliamps (not including the power consumption of external devices).

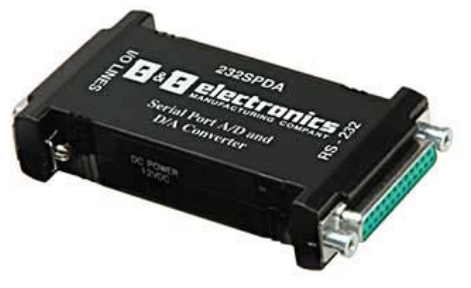

**Figure 1.1 - 232SPDA Unit** 

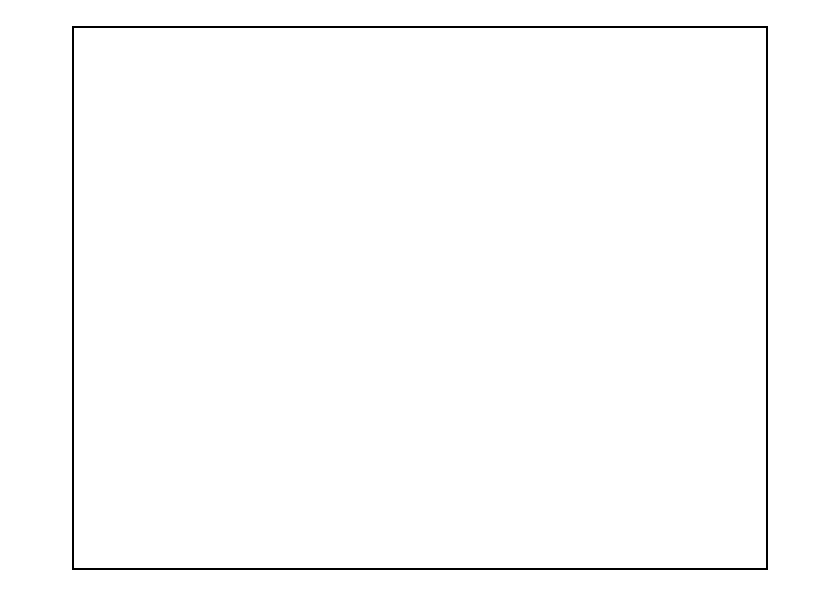

**Figure 1.2 - Block Diagram of the 232SPDA** 

# **Packing List**

 Examine the shipping carton and contents for physical damage. The following items should be in the shipping carton:

- 1. 232SPDA unit
- 2. One 232SPDA 3.5" disk
- 3. This instruction manual

If any of these items are damaged or missing contact B&B Electronics immediately.

# **Software Installation**

 The 232SPDA comes with several demonstration programs. Your disk contains a file named "FILES.LST", which is a listing of the programs with descriptions. To install these files on your hard drive:

- Place the disk in drive A.
- Type **A:** and press the **<ENTER>** key.
- Type **INSTALL** and press the **<ENTER>** key.
- Follow the instructions given by the program.

Documentation Number 232SPDA-3804 Manual Chapter 1: Introduction 1 B&B Electronics Mfg Co Inc – 707 Dayton Rd - Ottawa IL 61350 - Ph 815-433-5100 - Fax 815-433-5104 – *www.bb-elec.com* B&B Electronics - Westlink Comm Pk - Oranmore, Galway, Ireland - Ph +353 91-792444 - Fax +353 91-792445 - www.bb-europe.com

<sup>2</sup> Chapter 1: Introduction Documentation Number 232SPDA-3804 Manual B&B Electronics Mfg Co Inc – 707 Dayton Rd - Ottawa IL 61350 - Ph 815-433-5100 - Fax 815-433-5104 – *www.bb-elec.com* B&B Electronics - Westlink Comm Pk - Oranmore, Galway, Ireland - Ph +353 91-792444 - Fax +353 91-792445 - www.bb-europe.com

## **Getting Started**

 This section will provide a quick example using the 232SPDA and the demonstration program. If you experience any problems, refer to Chapter 2 for more precise information on connections. The demo program continually reads the A/D inputs and the digital I/O. The serial port is configured for 9600 baud, 8 data bits, no parity, 1 stop bit. The program supports standard addresses and IRQ's for COM1 and COM2.

Connect a 0 to 5VDC analog device to A/D input #0 or you can connect a variable resistor as shown in Figure 1.3. The variable resistor must be greater than 1k Ohms to limit the output current to 5 milliamps. Connect A/D Ref. Input + to +5VDC. Connect A/D Ref. Input - to analog ground (see Figure 1.3). Then connect the 232SPDA to a standard IBM serial port using a straight through cable or a standard DB-9 to DB-25 adapter cable. Once your connections have been made, run the demo program. Any change in A/D or digital lines on the 232SPDA will automatically be displayed on the screen.

 To output an analog voltage, connect D/A 0 (I/O pin 22) to A/D 0 (I/O pin 8). Next, run the demo program. Follow the instructions on the screen to output an analog voltage. The demo program will display the voltage being outputted. With this connection A/D 0 is reading the voltage on D/A 0. A/D 0 and D/A 0 should be close to the same value. The D/A converter has 8-bit resolution while the A/D converter has 12-bit resolution, so some difference in the two values can be expected.

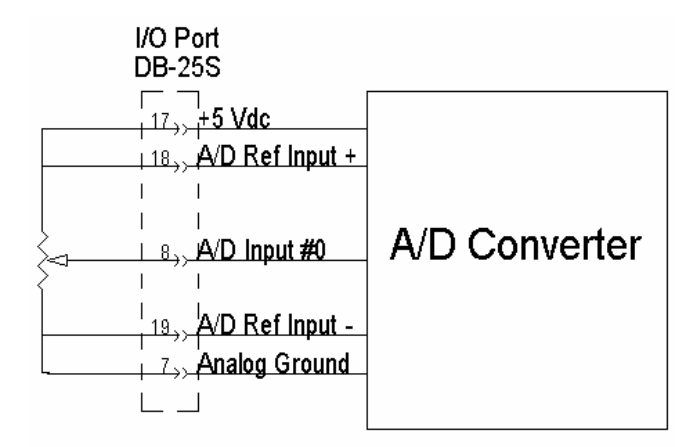

#### **Figure 1.3 - A/D with Variable Resistor**

Documentation Number 232SPDA-3804 Manual Chapter 1: Introduction 3 B&B Electronics Mfg Co Inc – 707 Dayton Rd - Ottawa IL 61350 - Ph 815-433-5100 - Fax 815-433-5104 – *www.bb-elec.com* B&B Electronics - Westlink Comm Pk - Oranmore, Galway, Ireland - Ph +353 91-792444 - Fax +353 91-792445 - www.bb-europe.com

# **232SPDA Specifications**

## **Analog to Digital Converter**

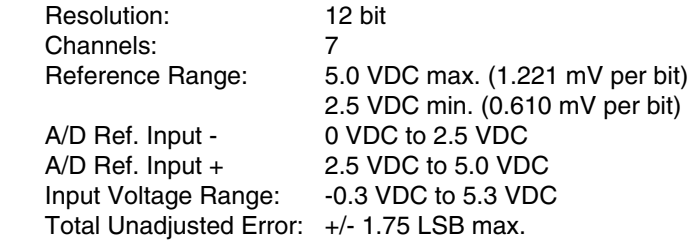

A/D input channels must be driven from a source impedance less than 1kΩ.

### **5 Volt Reference**

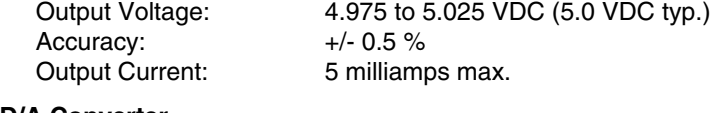

# **D/A Converter**

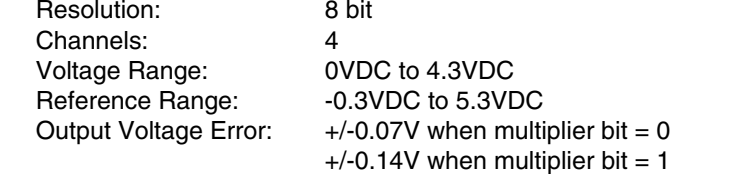

D/A output channels must have a resistive load greater than or equal to 10 kΩ and a capacitive load less than or equal to 100 pF.

### **Digital Inputs**

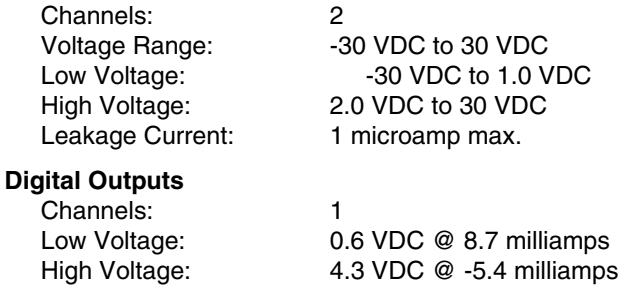

4 Chapter 1: Introduction Documentation Number 232SPDA-3804 Manual B&B Electronics Mfg Co Inc – 707 Dayton Rd - Ottawa IL 61350 - Ph 815-433-5100 - Fax 815-433-5104 – *www.bb-elec.com* B&B Electronics - Westlink Comm Pk - Oranmore, Galway, Ireland - Ph +353 91-792444 - Fax +353 91-792445 - www.bb-europe.com

## **Power Supply**

Input Voltage: 12VDC to 16VDC @ 35 milliamps

### **Communications**

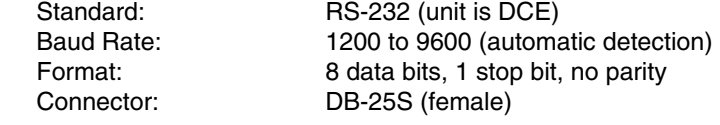

Documentation Number 232SPDA-3804 Manual Chapter 1: Introduction 5 B&B Electronics Mfg Co Inc – 707 Dayton Rd - Ottawa IL 61350 - Ph 815-433-5100 - Fax 815-433-5104 – www.*bb-elec.com*<br>B&B Electronics – Westlink Comm Pk – Oranmore, Galway, Ireland – Ph +353 91-792444 – Fax +353 91-792445

6 Chapter 1: Introduction Documentation Number 232SPDA-3804 Manual B&B Electronics Mfg Co Inc – 707 Dayton Rd - Ottawa IL 61350 - Ph 815-433-5100 - Fax 815-433-5104 – *www.bb-elec.com*<br>B&B Electronics – Westlink Comm Pk – Oranmore, Galway, Ireland – Ph +353 91-792444 – Fax +353 91-792445

# **Chapter 2 - Connections**

 This chapter covers the connections required for the 232SPDA. There are five sets of connections: A/D converter, D/A connections, digital I/O, serial port and power supply. Do not make any connections to the 232SPDA until you have read this chapter. If you do not intend to use a section, it is still important to read each section.

# **A/D Connections**

 The A/D connections are made on the I/O port, which is a DB-25S (female) connector. Table 2.1 shows the pinout of the I/O port. The next sections explain the functions and connections for the various analog signals.

## **A/D Inputs #0-6**

 These are the analog input channels. The analog data that is read from the 232SPDA is related to the voltage on these pins. Connect your devices to the analog input channels. Unused A/D inputs should be connected to analog ground.

## **A/D Ref Input +**

 The voltage connected to this pin determines the upper end of the input voltage range. For proper operation, this pin must be connected to a DC voltage between +2.5 and +5.0 Volts. The 232SPDA provides a 5.0V +/-0.5% reference. The 5V reference can be used if you require a 0 to 5VDC input range. If your application requires a better reference voltage or a different input range, you must supply the appropriate reference to this pin. This voltage **must be at least 2.5V greater than A/D Ref Input-.** Bypassing this pin with 0.01µF ceramic and 10µF tantalum capacitors to analog ground will help minimize noise.

## **A/D Ref Input -**

 The voltage connected to this pin determines the low end of the input voltage range. For proper operation, this pin must be connected to a DC voltage between 0 and +2.5 Volts. Typically, this is connected to your device's ground and analog ground, which is 0 Volts.

## **Analog Ground**

The pin should be connected to your analog devices ground. If ground (0V) is the low end of your input voltage range, A/D Ref Input - should be connected to this pin. To keep noise at a minimum **do not connect** analog ground and digital ground together. Unused A/D Inputs should be connected to analog ground.

## **Typical Connections**

 Figure 2.1 shows the typical connections of the 232SPDA for a 0 to 5VDC input range.

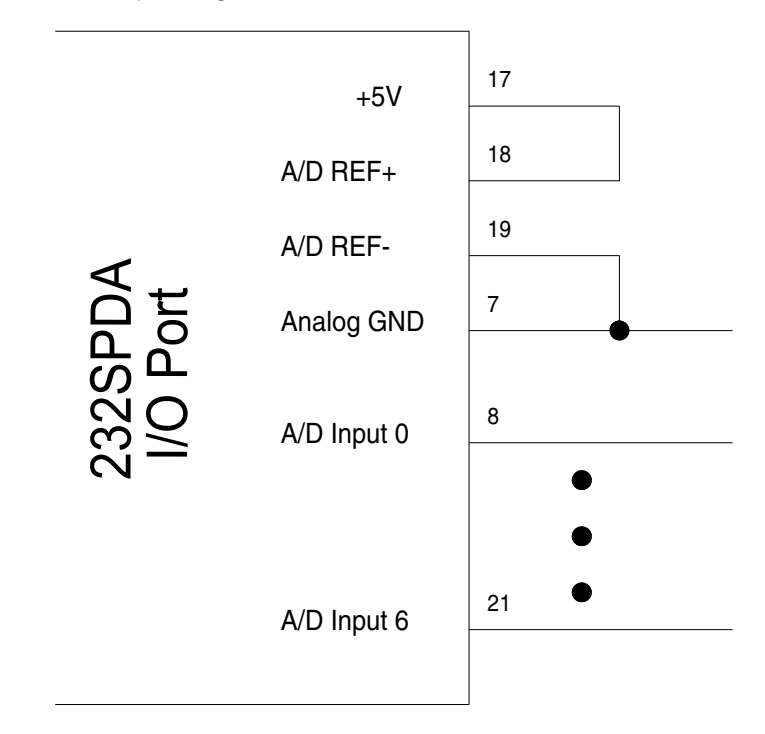

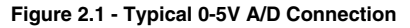

Documentation Number 232SPDA-3804 Manual Chapter 2 Connections 7 B&B Electronics Mfg Co Inc – 707 Dayton Rd - Ottawa IL 61350 - Ph 815-433-5100 - Fax 815-433-5104 – *www.bb-elec.com* B&B Electronics - Westlink Comm Pk - Oranmore, Galway, Ireland - Ph +353 91-792444 - Fax +353 91-792445 - www.bb-europe.com

8 Chapter 2 Connections Documentation Number 232SPDA-3804 Manual B&B Electronics Mfg Co Inc – 707 Dayton Rd - Ottawa IL 61350 - Ph 815-433-5100 - Fax 815-433-5104 – *www.bb-elec.com* B&B Electronics - Westlink Comm Pk - Oranmore, Galway, Ireland - Ph +353 91-792444 - Fax +353 91-792445 - www.bb-europe.com

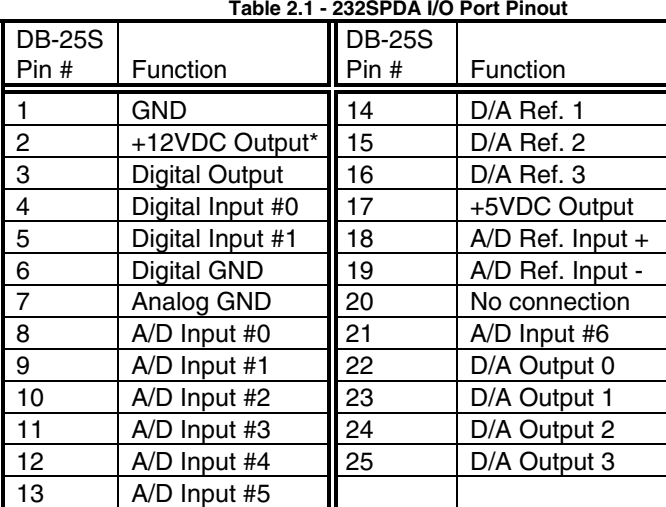

\*Actual output is equal to power supply input minus 0.7VDC

## **D/A Connections**

 The D/A connections are made on the I/O port, which is a DB-25S (female) connector. Table 2.1 shows the pinout of the I/O port. The following sections explain the functions and connections needed to output an analog voltage.

### **D/A 0-3**

 These are the analog output channels. An 8-bit digital value is converted into an analog voltage and is placed on these pins. The analog voltages can range from 0V to 4.3V.

### **D/A References**

 Each D/A channel outputs a voltage with respect to its reference. D/A Ref 0 is internally fixed at 5V. D/A Ref. 1-3 are determined by the voltage applied to pin #14-16. The voltages on pins 14-16 must be between 0V and 5V. Because of the electrical characteristics of the D/A converter, the maximum value used for D/A Ref 0-3 in the conversion equation will be near 3.75V even though 5V may be applied to Ref. 1-3 (pins 14-16). Therefore a 3.75V reference will produce the same output voltage that a 5V reference would.

## **Typical Connections**

 Figure 2.2 shows the typical connections of the unit for a 0V to 4.3V analog voltage output range.

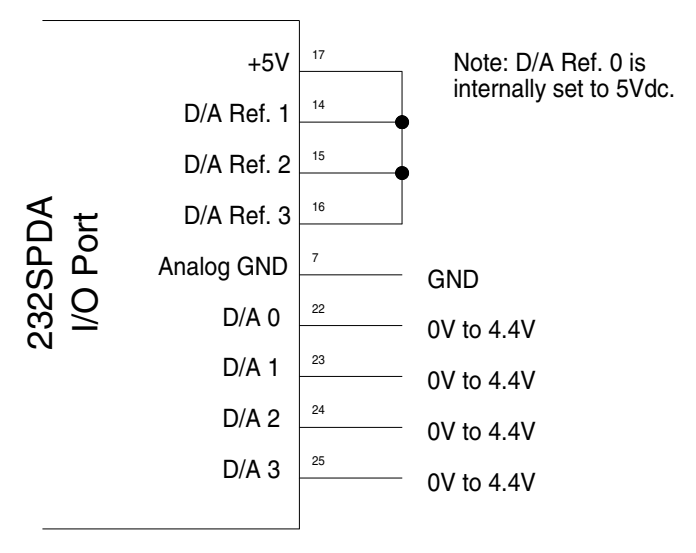

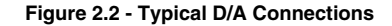

## **Digital I/O Connections**

 The digital I/O connections are made on the I/O port, which is a DB-25S (female) connector. Table 2.1 shows the pinout of the I/O port. The next sections explain the functions and connections for the various digital signals.

## **Digital Inputs #0-1**

 The digital input lines are CMOS/TTL compatible and can handle voltages from -30VDC to +30VDC. If a digital input is from -30 VDC to 1.0VDC, the state will be read as a "0" (LOW). If a digital input is from 2.0VDC to 30VDC, the state will be read as a "1" (HIGH). Unused digital inputs should be connected to digital ground.

Documentation Number 232SPDA-3804 Manual Chapter 2 Connections 9 B&B Electronics Mfg Co Inc – 707 Dayton Rd - Ottawa IL 61350 - Ph 815-433-5100 - Fax 815-433-5104 – *www.bb-elec.com* B&B Electronics - Westlink Comm Pk - Oranmore, Galway, Ireland - Ph +353 91-792444 - Fax +353 91-792445 - www.bb-europe.com

<sup>10</sup> Chapter 2 Connections Documentation Number 232SPDA-3804 Manual B&B Electronics Mfg Co Inc – 707 Dayton Rd - Ottawa IL 61350 - Ph 815-433-5100 - Fax 815-433-5104 – *www.bb-elec.com* B&B Electronics - Westlink Comm Pk - Oranmore, Galway, Ireland - Ph +353 91-792444 - Fax +353 91-792445 - www.bb-europe.com

## **Digital Output**

 The digital output line is CMOS compatible. A digital output that is set to a "0" (LOW) will output a voltage from 0 to 0.6VDC. A digital output that is set to a "1" (HIGH) will output a voltage from 4.3VDC to 5.0VDC. Refer to Chapter 1 - Specifications for more information. Unused digital output lines may be left open.

## **Digital Ground**

 This pin should be connected to your digital device's ground. To keep noise at a minimum **do not connect** analog ground and digital ground together. Unused digital inputs should be connected to digital ground.

### **Typical Connections**

 Figure 2.2 shows the typical connections of the 232SPDA for the Digital I/O lines.

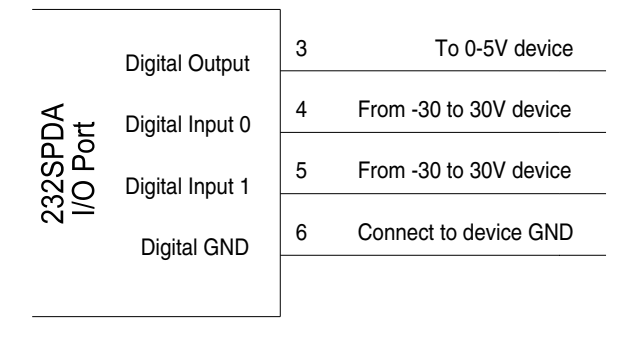

#### **Figure 2.2 - Typical Digital I/O Connections**

## **Serial Port Connections**

 In order to communicate to the 232SPDA module, it must be connected to an RS-232 serial port. The unit automatically detects baud rates from 1200 to 9600. A data format of 8 data bits, 1 stop bit and no parity is used. The 232SPDA is configured as a DCE device (See Table 2.2). If your communications equipment is configured as a DTE device, such as a standard IBM PC serial port, the 232SPDA should be connected using a "straight through" DB-25 cable or a standard DB-9 to DB-25 cable adapter as shown in Table 2.3. If your communications equipment is configured as a DCE device, such as a modem, the 232SPDA should be connected using a "null modem" cable (See Table 2.4).

#### **Table 2.2 - RS-232 Connector Pinout**

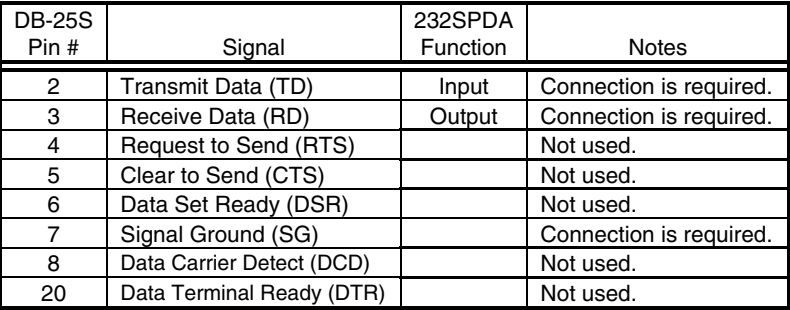

#### **Table 2.3 - 232SPDA To DTE Connections**

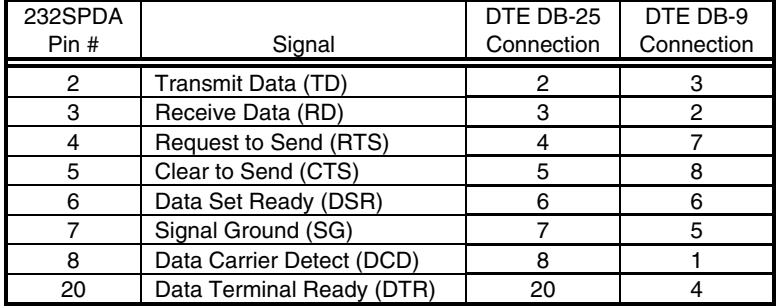

#### **Table 2.4 - 232SPDA To DCE Connections**

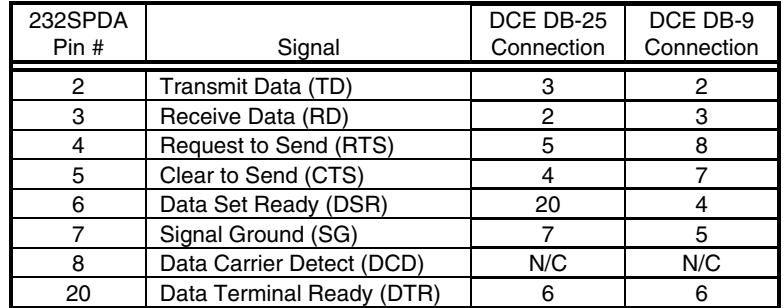

# **Power Supply Connections**

 The 232SPDA requires 12 to 16 VDC at 35 milliamps. Remember that the 35 milliamp requirement doesn't include the power consumption of any external devices. Therefore, any current that you source with the digital outputs and D/A outputs must be added to this value.

Documentation Number 232SPDA-3804 Manual Chapter 2 Connections 11 B&B Electronics Mfg Co Inc – 707 Dayton Rd - Ottawa IL 61350 - Ph 815-433-5100 - Fax 815-433-5104 – *www.bb-elec.com* B&B Electronics - Westlink Comm Pk - Oranmore, Galway, Ireland - Ph +353 91-792444 - Fax +353 91-792445 - www.bb-europe.com

<sup>12</sup> Chapter 2 Connections Documentation Number 232SPDA-3804 Manual B&B Electronics Mfg Co Inc – 707 Dayton Rd - Ottawa IL 61350 - Ph 815-433-5100 - Fax 815-433-5104 – *www.bb-elec.com* B&B Electronics - Westlink Comm Pk - Oranmore, Galway, Ireland - Ph +353 91-792444 - Fax +353 91-792445 - www.bb-europe.com

# **Chapter 3 - Commands**

 There are only four commands required to control the 232SPDA: the read A/D command, read digital I/O command, output analog voltage command, and the set output states command. The command string consists of four bytes. The read A/D, output analog voltage, and digital I/O commands require one or two additional data bytes. See Table 3.1.

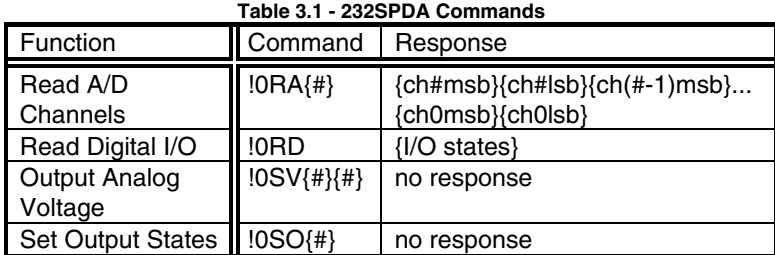

Note: Each {...} represents one byte.

 An extended set of commands that offers bit error detection can be used with the 232SPDA. With the extended commands, the "!" character is replaced with the "#" character. Also, the compliment of each data byte must follow that particular data byte. See Table 3.2.

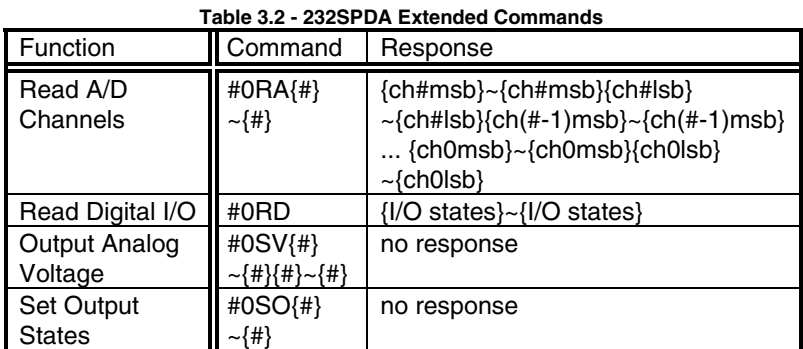

Note: Each ~{…} represents the compliment of one byte.

Documentation Number 232SPDA-3804 Manual Chapter 3 - Commands 13 B&B Electronics Mfg Co Inc – 707 Dayton Rd - Ottawa IL 61350 - Ph 815-433-5100 - Fax 815-433-5104 – *www.bb-elec.com* B&B Electronics - Westlink Comm Pk - Oranmore, Galway, Ireland - Ph +353 91-792444 - Fax +353 91-792445 - www.bb-europe.com

Before going into the specifics of each command, it is important to understand that a byte has a value from 0 to 255 and can be represented in decimal (0 to 255), hexadecimal (00 to FF), or by an ASCII character. The commands in Table 3.1 are shown in ASCII, for example: "!0RD". The decimal and hexadecimal equivalents of some ASCII characters are shown in Table 3.2. Notice that the ASCII representation of the character "0" does not have a value of 0. Refer to Appendix A for more ASCII, decimal and hexadecimal equivalents.

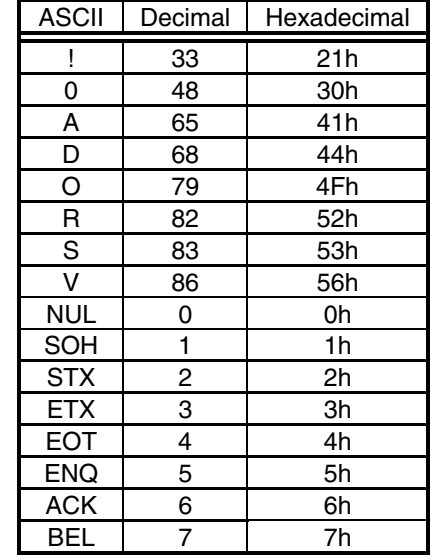

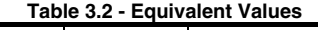

# **Syntax**

 As mentioned earlier, the command string consists of four bytes. The first byte is the start of message byte. The start of message byte is always the "!" character. The second byte is the address byte. This byte allows each unit to have a unique address (useful in RS-485 networks). Since the 232SPDA uses RS-232 communications, this byte is the ASCII "0" (zero) character and cannot be changed. The next two bytes are the command characters. These bytes are used to specify which command will be executed by the module. Some commands require a fifth and sixth byte, data bytes.

<sup>14</sup> Chapter 3 - Commands Documentation Number 232SPDA-3804 Manual B&B Electronics Mfg Co Inc – 707 Dayton Rd - Ottawa IL 61350 - Ph 815-433-5100 - Fax 815-433-5104 – *www.bb-elec.com* B&B Electronics - Westlink Comm Pk - Oranmore, Galway, Ireland - Ph +353 91-792444 - Fax +353 91-792445 - www.bb-europe.com

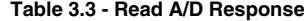

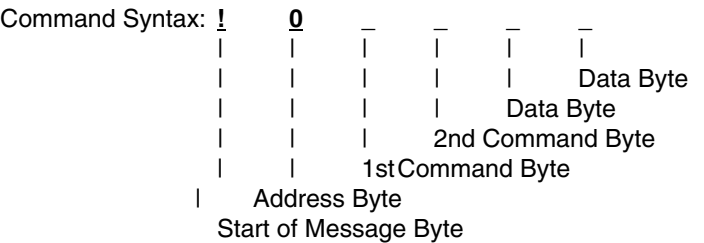

## **Reading A/D Channels Command**

 The Read A/D Channels command returns two bytes for each channel read. The two bytes represent the most significant byte (MSB) and least significant byte (LSB) of the reading. The MSB is received first, followed by the LSB. This command requires a data byte. The data byte is used to specify the number of the highest channel to be read. All channels less than this channel will be read as well. For example, if the data byte has a value of 6, then channels 0 to 6 will be read. The highest channel is read first.

Command Syntax

**!0RA{#}**

Where "{#}" is a byte that specifies the number of the highest channel to be read. See Table 3.3

### Response Syntax

 **{ch(#)MSB}{ch(#)LSB}{ch(#-1)MSB}...{ch0MSB}{ch0LSB}** 

The most significant byte of the channel specified is received first. The least significant byte and the lower channels will follow in descending order. "{chxMSB}" and "{chxLSB}" represent the most and least significant bytes of the A/D conversion result.

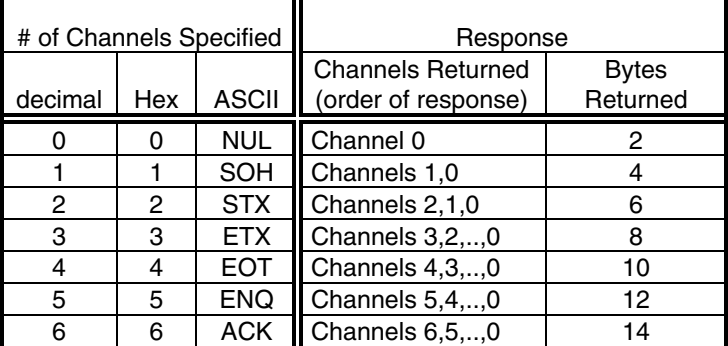

# **Reading Digital I/O Command**

 The Read Digital I/O command returns a byte that represents the states of the 2 digital inputs and the digital output. Bit 3 corresponds to the state of the digital output. Bits 4-5 correspond to the states of digital inputs 0-1. If a bit is a 0 then the digital state of that digital I/O is LOW. If a bit is a 1 then the digital state of the I/O is HIGH. Refer to Table 3.4 and 3.5.

Command Syntax **!0RD** 

Unit Response  **{states}** 

Where **{states}** is a byte in which Bit 3 corresponds to the current state of the Digital Output and Bits 4-5 correspond to the current states of Digital Inputs 0-1.

Documentation Number 232SPDA-3804 Manual Chapter 3 - Commands 15 B&B Electronics Mfg Co Inc – 707 Dayton Rd - Ottawa IL 61350 - Ph 815-433-5100 - Fax 815-433-5104 – *www.bb-elec.com* B&B Electronics - Westlink Comm Pk - Oranmore, Galway, Ireland - Ph +353 91-792444 - Fax +353 91-792445 - www.bb-europe.com

<sup>16</sup> Chapter 3 - Commands Documentation Number 232SPDA-3804 Manual B&B Electronics Mfg Co Inc – 707 Dayton Rd - Ottawa IL 61350 - Ph 815-433-5100 - Fax 815-433-5104 – *www.bb-elec.com* B&B Electronics - Westlink Comm Pk - Oranmore, Galway, Ireland - Ph +353 91-792444 - Fax +353 91-792445 - www.bb-europe.com

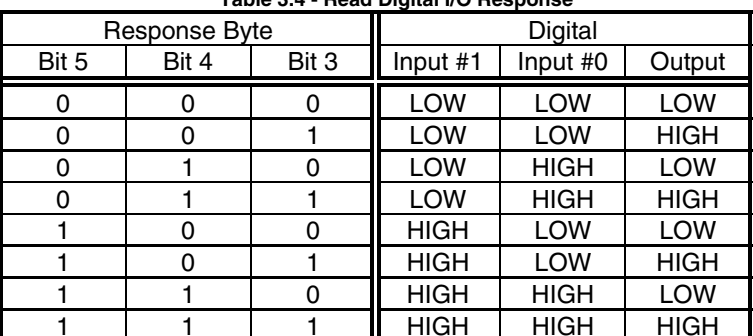

#### **Table 3.4 - Read Digital I/O Response**

# **Set Digital Output Command**

 The Set Digital Output command is used to set the state of the digital output line. This command requires a data byte. The data byte is used to specify the output state. Bit 3 corresponds to the state of the digital output. If a bit is a 0 then the output will be set LOW. If a bit is a 1 then the output will be set HIGH. Note: This command ignores Bits 0-2 and 4-7 of the data byte.

Command Syntax **!0SO{states}** 

Where **{states}** is a byte in which Bit 3 corresponds to the outputs state of the Digital Output.

Unit Response no response

Documentation Number 232SPDA-3804 Manual Chapter 3 - Commands 17 B&B Electronics Mfg Co Inc – 707 Dayton Rd - Ottawa IL 61350 - Ph 815-433-5100 - Fax 815-433-5104 – *www.bb-elec.com* B&B Electronics - Westlink Comm Pk - Oranmore, Galway, Ireland - Ph +353 91-792444 - Fax +353 91-792445 - www.bb-europe.com

18 Chapter 3 - Commands Documentation Number 232SPDA-3804 Manual B&B Electronics Mfg Co Inc – 707 Dayton Rd - Ottawa IL 61350 - Ph 815-433-5100 - Fax 815-433-5104 – *www.bb-elec.com* B&B Electronics - Westlink Comm Pk - Oranmore, Galway, Ireland - Ph +353 91-792444 - Fax +353 91-792445 - www.bb-europe.com

# **Chapter 4 - A/D**

 This chapter will deal with manipulating an A/D reading and cover some of the aspects that were not explained in the A/D connections chapter.

# **Sampling Rate**

 The A/D converter has a conversion time around 10 microseconds, however the sampling rate is limited by the serial communications. The actual sampling rate for a single channel is around 120 samples per second (9600 baud). This rate drops to 37 samples per seconds when sampling all of the channels. When reading an A/D input, the 232SPDA takes four readings and returns the average (0.5 and greater are rounded up) of these readings. This averaging helps filter out noise.

# **A/D Input Range**

 The A/D input range on the 232SPDA is from 0 to +5VDC. If it is possible for your device to output a voltage that doesn't fall in this range, steps must to taken to ensure that the voltage remains between 0 and +5VDC.

# **Reference Inputs**

 The A/D reference inputs set the top and bottom of the data range. A/D Ref. Input - sets the bottom of the data range. A/D Ref. Input + sets the top of the data range. Since these inputs are directly related to the data range, it is important that a precision reference is used. The 232SPDA has a 5VDC +/- 0.5% reference available. The voltage on A/D Ref. Input + must be at least 2.5VDC greater than A/D Ref. Input -. The voltage difference between  $A/D$  Ref. Input  $+$ and A/D Ref. Input - is referred to as the Reference Range.

$$
ReferenceRange = (A/DRefInput +)-(A/DRefInput -)
$$

Typically A/D Ref. Input - is connected to Analog ground and A/D Ref. Input  $+$  is connected to  $+5$ VDC. Figure 2.1 in Chapter 2 shows the typical connections for a reference range of 0 to 5VDC.

# **Data Range**

 The data range of the A/D converter is determined by A/D Ref. Input + and A/D Ref. Input -. A/D Ref. Input - sets the bottom of the data range. Any input voltage that is less than or equal to the A/D Ref. Input - will be read as a zero. A/D Ref. Input + sets the top of the data range. Any input voltage that is greater than or equal the A/D Ref. Input  $+$  will be read as a 4095 (OFFFH). The data range is as follows:

> Data Range =  $(A/D \text{ Ref. Input -})$  to  $(A/D \text{ Ref. Input +})$ Data Range  $= 0$  to 4095 Data Range = 0 to 0FFFH

Figure 4.1 shows the Data Range and A/D Ref Inputs relationship.

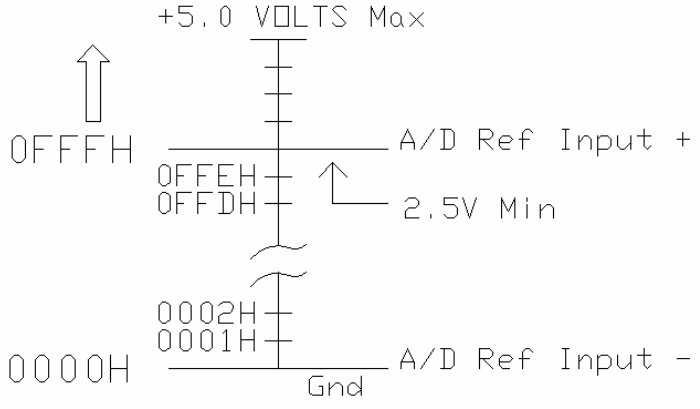

**Figure 4.1 - A/D Converter Data Range** 

# **Converting Data**

 The data read from the 232SPDA A/D converter is directly related to the A/D input channel and the reference range (discussed in previous sections). The 232SPDA has a 12-bit A/D converter. A 12 bit A/D has 4096 possible output values, 0 to 4095 (0 to 0FFFH). These 4096 output values are divided into equal steps over the reference range. The size of each step can be computed as follows:

$$
StepSize = \frac{ReferenceRange}{4095}
$$

$$
tepSize = \frac{ReferenceRange}{4095}
$$

Documentation Number 232SPDA-3804 Manual Chapter 4 - A/D 19 B&B Electronics Mfg Co Inc – 707 Dayton Rd - Ottawa IL 61350 - Ph 815-433-5100 - Fax 815-433-5104 – *www.bb-elec.com* B&B Electronics - Westlink Comm Pk - Oranmore, Galway, Ireland - Ph +353 91-792444 - Fax +353 91-792445 - www.bb-europe.com

20 Chapter 4 - A/D Documentation Number 232SPDA-3804 Manual B&B Electronics Mfg Co Inc – 707 Dayton Rd - Ottawa IL 61350 - Ph 815-433-5100 - Fax 815-433-5104 – *www.bb-elec.com* B&B Electronics - Westlink Comm Pk - Oranmore, Galway, Ireland - Ph +353 91-792444 - Fax +353 91-792445 - www.bb-europe.com

 The step size is also referred to as the resolution. Once the step size is known, all that is needed to determine the voltage of an A/D input is the number of steps. The data returned from the 232SPDA is the number of steps. The voltage at the A/D inputs can be calculated as follows:

 $Voltage = NumOfSteps \times StepSize$ 

```
Example 4.1 - Assume: A/D Ref. Input + = 5.0 VDC and A/DRef. Input - = 0 VDC.Therefore: Reference Range = (A/D Ref. Input +) - (A/D Ref. Input -) 
              Reference Range = (5.0 VDC) - (0 VDC) 
                   Reference Range = 5.0 VDC 
               Step size = (Reference Range) / 4095 
                   Step size = (5.0 VDC) / 4095 
                    Step size = 1.221 millivolts 
Condition #1: A/D reading = 4095 (0FFFH)
            A/D voltage = reading * step size
            A/D voltage = 4095 * 1.221 millivolts
            A/D voltage = 5.0 Volts
Condition #2: A/D reading = 0
            A/D voltage = 0 * 1.221 millivolts
            A/D voltage = 0 Volts
Condition #3: A/D reading = 675 (2A3H)
            A/D voltage = 675 * 1.221 millivolts
            A/D voltage = 0.8242 Volts
```
Documentation Number 232SPDA-3804 Manual Chapter 4 - A/D 21 B&B Electronics Mfg Co Inc – 707 Dayton Rd - Ottawa IL 61350 - Ph 815-433-5100 - Fax 815-433-5104 – *www.bb-elec.com* B&B Electronics - Westlink Comm Pk - Oranmore, Galway, Ireland - Ph +353 91-792444 - Fax +353 91-792445 - www.bb-europe.com

22 Chapter 4 - A/D Documentation Number 232SPDA-3804 Manual B&B Electronics Mfg Co Inc – 707 Dayton Rd - Ottawa IL 61350 - Ph 815-433-5100 - Fax 815-433-5104 – *www.bb-elec.com* B&B Electronics - Westlink Comm Pk - Oranmore, Galway, Ireland - Ph +353 91-792444 - Fax +353 91-792445 - www.bb-europe.com

# **Chapter 5 - D/A**

 This chapter will deal with converting a digital value into an analog voltage and some related aspects that were not explained in the D/A connections chapter and the Commands chapter.

# **D/A Output Range**

 The four D/A channels have two different ranges. A multiplier bit is used to select between the two ranges. The first range includes voltages from 0V to about 3.75V. The value 3.75V will vary slightly depending on the module. The second voltage range includes voltages from 0V to 4.3V, but the resolution of the second range is not as good as the first range. A calibration section that explains how to determine the exact maximum value for Vref is included later in this chapter. The demo program uses the 0 to 3.75V range for voltages less than 3.75V and automatically switches to the larger range when voltages greater than 3.75V need to be produced. The multiplier bit is discussed in more detail later in this chapter.

# **D/A Reference Inputs**

 The D/A References set the upper limit of the voltage ranges for each D/A channel. A voltage between 0V and 5V can be applied to D/A Ref. 1-3 (I/O pins14-16). The reference for D/A 0 is internally fixed at 5V. Although up to 5V can be applied to pins 14-16, the maximum value for D/A Ref. 0-3 in the conversion equation is near 3.75V. As stated earlier the value 3.75V can vary slightly depending on the D/A converter. A calibration technique is covered later in this chapter. Table 5.1 compares values of D/A Ref. to actual voltages on I/O pins 14-16 and shows the maximum analog output voltage available in both voltage ranges.

**Table 5.1 - D/A Ref., Actual Reference Voltage, and Maximum Output Voltage** 

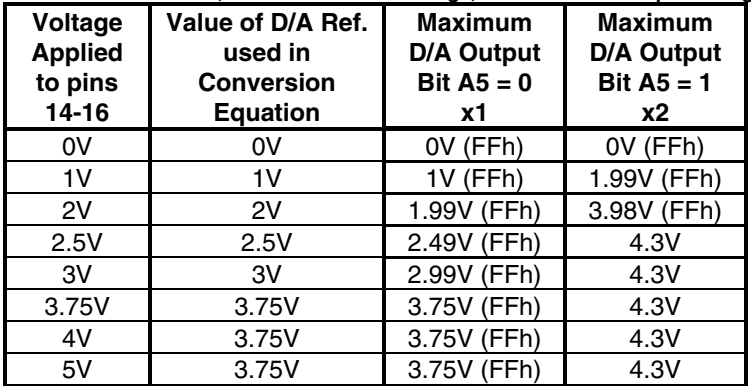

1. Bit A5 is the Multiplier Bit which selects one of two ranges.

2. When Bit A5 is 1, the output is limited to 4.3V because of device limitations.

3. The values in the last column were calculated using the conversion equation, and corrected for device limitations.

# **Digital Information Format**

 The information needed to select a D/A channel, the multiplier, and the output analog voltage is included in 2 bytes. Table 5.2 shows the bit assignments for these two bytes. Bits A7-A6 of byte1 select the D/A channel. Table 5.3 shows the channel selection based on the bit combinations. Bit A5 of byte1 multiplies the analog voltage by 1 or 2. Bits A4-A0 of the first byte and bits B7-B5 of byte2 represent the 8-bit analog voltage to be placed on the selected D/A channel. Bit A4 is the most significant bit and bit B5 is the least significant bit of the analog voltage. Bits B4-B0 of byte2 are ignored.

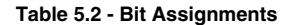

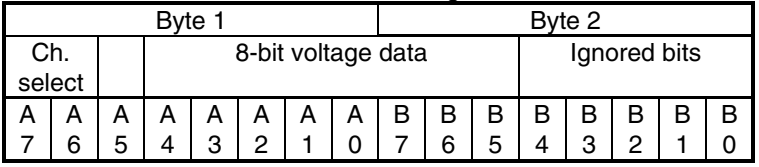

NOTE: A5 is the Multiplier Bit.

**Table 5.3 - Channel Selection** 

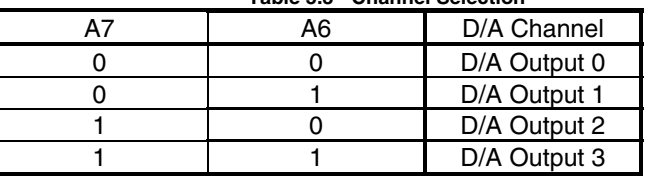

24 Chapter 5 - D/A Documentation Number 232SPDA-3804 Manual B&B Electronics Mfg Co Inc – 707 Dayton Rd - Ottawa IL 61350 - Ph 815-433-5100 - Fax 815-433-5104 – *www.bb-elec.com* B&B Electronics - Westlink Comm Pk - Oranmore, Galway, Ireland - Ph +353 91-792444 - Fax +353 91-792445 - www.bb-europe.com

Documentation Number 232SPDA-3804 Manual Chapter 5 - D/A 23 B&B Electronics Mfg Co Inc – 707 Dayton Rd - Ottawa IL 61350 - Ph 815-433-5100 - Fax 815-433-5104 – *www.bb-elec.com* B&B Electronics - Westlink Comm Pk - Oranmore, Galway, Ireland - Ph +353 91-792444 - Fax +353 91-792445 - www.bb-europe.com

# **Multiplier Bit**

Now, the multiplier bit will be covered in more detail. Bit A5 is used as a multiplier. When A5 is 0, the output analog voltage is multiplied by 1. When A5 is 1, the output analog voltage is multiplied by 2. This can be seen more clearly in the conversion equation on the next page.

This multiplier is useful when analog output voltages must be greater than 3.75V. Setting bit A5 to 1 increases the maximum analog output voltage to 4.3V, but the resolution is decreased. The demo program is set up so that bit A5 is 0 when the output voltage is less than 3.75V, and bit A5 is set to 1 when the output voltage is greater than 3.75V. See Table 5.1 for the maximum analog output voltage for each range. Setting the multiplier bit to 1 to use the larger voltage range decreases resolution and increases error.

# **Calibrating D/A Ref**

 As stated earlier, the maximum value for D/A Ref can vary slightly depending on the D/A converter. To calibrate for this error the following steps can be used:

- 1. Apply 5VDC to I/O pin 14, 15, and 16.
- 2. Using the demo software, output FFh (255 dec.) to D/A 0, 1, 2, and 3. The value 255 is used as the Digital Code.
- 3. Measure the voltages on I/O pins 22, 23, 24, and 25 with a digital multimeter or the A/D channels. These values are the analog voltages.
- 4. Using these values and A5=0, solve the Voltage Conversion Equation below for D/A Ref for each channel. These calculated values are the maximum values for D/A Ref. 0-3.
- 5. The value D/A Ref 0 is always used in the conversion equation for D/A 0.
- 6. If the voltage applied to pins 14-16 is greater than D/A Ref, then the calculated value of D/A Ref is used in the conversion equation. If the voltage applied to pins 14-16 is less than D/A Ref, then the voltage on pins 14-16 is used in the conversion equation. Refer to Table 5.1 for examples.

 The maximum value for D/A Ref 0-3 is usually between 3.75V and 3.84V

# **Converting Data**

 The four D/A channels take an 8-bit digital voltage and produce an analog voltage that is placed on I/O pins 22-25.

Data Range = 0 to 255 decimal (00H to FFH)

In this data range, 00H will produce an output analog voltage of 0V, and FFH will produce an output voltage equal to D/A Ref.(max = 3.75V) or 2 x D/A Ref.(max = 4.3V) of the selected channel.

The following equation is used to calculate the analog output voltage for each of the four D/A channels.

## **Voltage Conversion Equation:**

$$
Analog Voltage = \frac{D/ARef_{0...3} \times DigitalCode \times (1 + A5)}{256}
$$

- 1. Digital Code is the digital representation of the voltage converted to a decimal value (0 to 255).
- 2. A5 is the multiplier bit. A5 can be either a 0 or a 1.
- 3. The number 256 represents the total number of steps in the data range.
- 4. D/A Ref 0-3 are the voltages applied to pins 14,15, or 16. The voltage applied to these pins can range between 0V and 5V. In the equation above, the maximum value used for D/A Ref 0-3 is 3.75V, even though the voltage applied at pins 14, 15, or 16 may be higher.

**Note: If D/A Ref. 0-3 is 3.75V and bit A5 is 1, the conversion equation implies that voltages greater than 4.3V can be obtained. This is not physically possible. The 232SPDA is limited to a maximum analog output of 4.3V because of the electrical characteristics of the D/A converter.**

Documentation Number 232SPDA-3804 Manual Chapter 5 - D/A 25 B&B Electronics Mfg Co Inc – 707 Dayton Rd - Ottawa IL 61350 - Ph 815-433-5100 - Fax 815-433-5104 – *www.bb-elec.com* B&B Electronics - Westlink Comm Pk - Oranmore, Galway, Ireland - Ph +353 91-792444 - Fax +353 91-792445 - www.bb-europe.com

<sup>26</sup> Chapter 5 - D/A Documentation Number 232SPDA-3804 Manual B&B Electronics Mfg Co Inc – 707 Dayton Rd - Ottawa IL 61350 - Ph 815-433-5100 - Fax 815-433-5104 – *www.bb-elec.com* B&B Electronics - Westlink Comm Pk - Oranmore, Galway, Ireland - Ph +353 91-792444 - Fax +353 91-792445 - www.bb-europe.com

Table 5.4 shows several conversion equation examples.

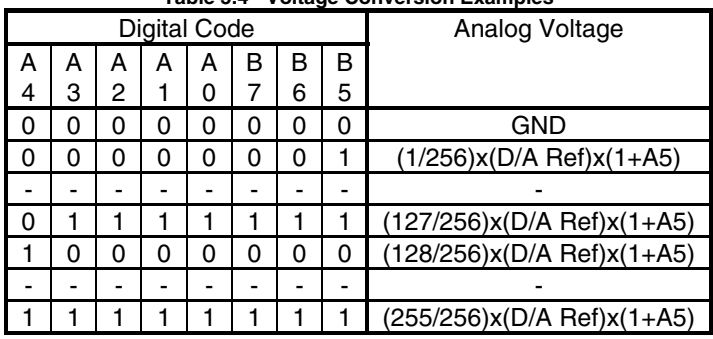

**Table 5.4 - Voltage Conversion Examples** 

Documentation Number 232SPDA-3804 Manual Chapter 5 - D/A 27 B&B Electronics Mfg Co Inc – 707 Dayton Rd - Ottawa IL 61350 - Ph 815-433-5100 - Fax 815-433-5104 – www.*bb-elec.com*<br>B&B Electronics – Westlink Comm Pk – Oranmore, Galway, Ireland – Ph +353 91-792444 – Fax +353 91-792445

28 Chapter 5 - D/A Documentation Number 232SPDA-3804 Manual B&B Electronics Mfg Co Inc – 707 Dayton Rd - Ottawa IL 61350 - Ph 815-433-5100 - Fax 815-433-5104 – *www.bb-elec.com*<br>B&B Electronics – Westlink Comm Pk – Oranmore, Galway, Ireland – Ph +353 91-792444 – Fax +353 91-792445

# **Chapter 6 - Software**

 This chapter covers programming techniques such as constructing a command string, receiving data and manipulating data. The various steps and examples are shown in QuickBASIC. If you are programming in another language, these sections can be used as a guideline for programming the 232SPDA.

# **Read A/D Command**

 The Read A/D Channels command returns two bytes for each channel read. The two bytes represent the most significant byte (MSB) and least significant byte (LSB) of the reading. The MSB is received first, followed by the LSB. This command requires a data byte. The data byte is used to specify the number of the highest channel to be read. All channels less than this channel will be read as well.

Step 1 - Constructing the command string:

## **Command\$ = "!0RA" + CHR\$(channel)**

 The value of **channel** is equal to the highest channel to be read. Step 2 - Transmitting the command string:

**Print #1, Command\$** 

- Step 3 Receiving the data:
	- **MSB\$ = INPUT\$(1, #1)**
	- **LSB\$ = INPUT\$(1, #1)**
- Step 4 Manipulating the data:
	- **reading = (ASC(MSB\$) \* 256) + ASC(LSB\$)**

 The value of **reading** is the result of the A/D conversion. Step 5 - Repeat Steps 3 & 4 until each channel has been completed.

Example 5.1 - Read A/D channels 1 and 0

```
 channel = 1 Command$ = "!0RA" + CHR$(channel) 
        Print #1, Command$ 
'Get the value of channel 1 MSB$ = INPUT$ (1, #1) 
         LSB$ = INPUT$ (1, #1) 
        reading1 = (ASC(MSB$) * 256) + ASC(LSB$) 
'Get the value of channel 0 
        MSB$ = INPUT$ (1, #1) 
         LSB$ = INPUT$ (1, #1) 
        reading0 = (ASC(MSB$) * 256) + ASC(LSB$)
```
Documentation Number 232SPDA-3804 Manual Chapter 6 - Software 29 B&B Electronics Mfg Co Inc – 707 Dayton Rd - Ottawa IL 61350 - Ph 815-433-5100 - Fax 815-433-5104 – *www.bb-elec.com* B&B Electronics - Westlink Comm Pk - Oranmore, Galway, Ireland - Ph +353 91-792444 - Fax +353 91-792445 - www.bb-europe.com

The value of **reading1** is the result of the A/D conversion on channel 1. The value of **reading0** is the result of the A/D conversion on channel 0.

# **Read Digital I/O Command**

 The Read Digital I/O command returns a byte that represents the states of the 2 digital inputs and 1 digital output. Bit 3 corresponds to the state of digital output 1. Bits 4-5 correspond to the states of digital inputs 0-1. If a bit is a 0 then the digital state of that digital I/O is LOW. If a bit is a 1 then the digital state of the I/O is HIGH.

Step 1 - Constructing the command string:

- **Command\$ = "!0RD"**
- Step 2 Transmitting the command string: **Print #1, Command\$**
- Step 3 Receiving the data:
	- **Reply\$ = INPUT\$ (1, #1)**
- Step 4 Manipulating the data: **states = ASC(Reply\$)**
- Step 5 Determining an I/O's status

## **status = states AND mask**

 By "ANDing" the value of **states** with the appropriate **mask** of an I/O line, the **status** of can be determined. If **status** is equal to zero then the I/O line is LOW. If **status** is not equal to zero then the I/O line is HIGH. Table 5.1 shows the **mask** values for each I/O.

Step 6 - Repeat Step 5 until the status of each I/O has been determined.

|                   | <b>Mask Values</b> |         |
|-------------------|--------------------|---------|
| I/O Line          | Hexadecimal        | Decimal |
| Digital Output #0 | 8Η                 |         |
| Digital Input #0  | 10H                |         |
| Digital Input #1  | 20H                |         |

**Table 5.1 - Digital I/O Mask Values** 

30 Chapter 6 - Software Documentation Number 232SPDA-3804 Manual B&B Electronics Mfg Co Inc – 707 Dayton Rd - Ottawa IL 61350 - Ph 815-433-5100 - Fax 815-433-5104 – *www.bb-elec.com* B&B Electronics - Westlink Comm Pk - Oranmore, Galway, Ireland - Ph +353 91-792444 - Fax +353 91-792445 - www.bb-europe.com

Example 5.2 - Determining the status of Digital Input #1

**mask = &H10Command\$ = "!0RD" Print #1, Command\$ Reply\$ = INPUT\$ (1, #1) states = ASC (Reply\$) status = states AND mask** 

If **status** is equal to zero than Digital Input #1 is LOW. If **status** is not equal to zero than Digital Input #1 is HIGH.

# **Set Digital Output States**

 The Set Digital Output command is used to set the state of the 1 digital output line. This commands requires a data byte. The data byte is used to specify the output state. Bit 3 corresponds to the state of digital output 0. If a bit is a 0 then the output will be set LOW. If a bit is a 1 then the output will be set HIGH. Note: This command ignores Bits 0-2 and 4-7 of the data byte.

Step 1a - Constructing the command string:

Set Appropriate Outputs HIGH

## **states = states OR mask**

 By "ORing" the current **states** with the appropriate **mask** of a digital output(given in Table 5.1), the output's data bit will be set to a "1" (which will be set HIGH).

Step 1b - Set Appropriate Outputs LOW

## **states = states AND (NOT(mask))**

 By "ANDing" the current **states** with the complement of the appropriate **mask** of a digital output (given in Table 5.1), the output's data bit will be set to a "0" (which will be set LOW).

Step1c - Construct the string

 **Command\$ = "!0SO" + CHR\$(states)** 

Step 2 - Transmitting the command string:

**Print #1, Command\$** 

Example 5.3 - Set Digital Output #0 HIGH. ' Set bit 3 of states to make Digital Output #0 HIGH

## **states = states OR 8 Command\$ = "!0SO" + CHR\$(states) Print #1, Command\$**

Digital Output #0 will be set HIGH. Note that the variable **states** is assumed to be value from Example 5.2.

Documentation Number 232SPDA-3804 Manual Chapter 6 - Software 31 B&B Electronics Mfg Co Inc – 707 Dayton Rd - Ottawa IL 61350 - Ph 815-433-5100 - Fax 815-433-5104 – *www.bb-elec.com* B&B Electronics - Westlink Comm Pk - Oranmore, Galway, Ireland - Ph +353 91-792444 - Fax +353 91-792445 - www.bb-europe.com

32 Chapter 6 - Software Documentation Number 232SPDA-3804 Manual B&B Electronics Mfg Co Inc – 707 Dayton Rd - Ottawa IL 61350 - Ph 815-433-5100 - Fax 815-433-5104 – *www.bb-elec.com* B&B Electronics - Westlink Comm Pk - Oranmore, Galway, Ireland - Ph +353 91-792444 - Fax +353 91-792445 - www.bb-europe.com

# **Chapter 7: API Functions**

The application program interface (API) is a set of functions that make it easy for a DOS-based program to interface with the 232SPDA module without knowing the low level details involved in communicating with each modules. These functions can be linked to programs written in Borland/Turbo C++, Borland/Turbo Pascal and Microsoft QuickBASIC v4.5.

# **Compiling and Linking**

## **Borland/Turbo C++**

 In order to use the API routines with Borland/Turbo Pascal, you must include the following lines at the beginning of your program:

#include "b485spda.h"

 To compile and link a program with Borland C++ or Turbo C++, type the following at the DOS prompt:

```
bcc -ml yourprog.c b485spda.lib
```
## **Borland/Turbo Pascal**

 In order to use the API routines with Borland/Turbo Pascal, you must include the following lines at the beginning of your program:

 $\{$ \$M 4000, 0, 64000} uses b485spda;

The first line tells the compiler to leave some memory free for the serial communication routines that the API uses to communicate with the module. The second line includes the API routines in your program. To compile and link your program with Borland Pascal or Turbo Pascal, type the following at the DOS prompt:

tpc /B+ yourprog.pas

## $\mathsf{Microsoft}^\circledR$  QuickBASIC

 In order to use the API routines with QuickBASIC, you must include the following lines at the beginning of your program:

'\$include: 'b485spda.bi'  $m$ em = SETMEM (-2000)

The first line includes the API routines in your program. The second line tells the compiler to leave some memory free for the serial communication routines that the API uses to communicate with the module. To compile and link a program with Microsoft® QuickBASIC, type the following at the DOS prompt:

bc yourprog.bas  $/D / O / T / C: 512; L$ 

link yourprog.obj, yourprog.exe, nul.map, bcom45.lib+b485spda.lib /EX /NOE /NOD:brun45.lib;

# **Function Reference**

 The API functions that must be called before any other API functions are used are initComPort and spda init. In a pascal program, the function spda\_startup must be called before the first time that spda init is called. Before exiting the application, the functions, spda\_deinit and deinitComPort must be called. The serial communication routines that the API functions use installs an interrupt service routine and exiting a program without calling deinitComPort may cause unpredictable results.

### **deinitComPort**

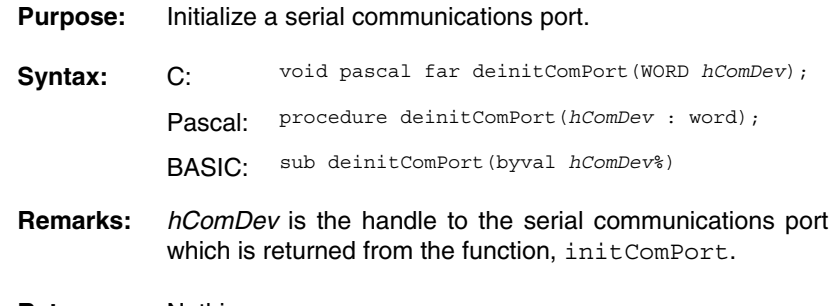

**Returns:** Nothing.

Documentation Number 232SPDA-3804 Manual Chapter 7: API Functions 33 B&B Electronics Mfg Co Inc – 707 Dayton Rd - Ottawa IL 61350 - Ph 815-433-5100 - Fax 815-433-5104 – *www.bb-elec.com* B&B Electronics - Westlink Comm Pk - Oranmore, Galway, Ireland - Ph +353 91-792444 - Fax +353 91-792445 - www.bb-europe.com

<sup>34</sup> Chapter 7: API Functions Documentation Number 232SPDA-3804 Manual B&B Electronics Mfg Co Inc – 707 Dayton Rd - Ottawa IL 61350 - Ph 815-433-5100 - Fax 815-433-5104 – *www.bb-elec.com* B&B Electronics - Westlink Comm Pk - Oranmore, Galway, Ireland - Ph +353 91-792444 - Fax +353 91-792445 - www.bb-europe.com

### **initComPort**

#### **Purpose:** Initialize a serial communications port.

- **Syntax: C:** WORD pascal far initComPort(WORD *addr*, BYTE *irq*, long *baud*);
	- Pascal: function initComPort(*addr* : word; *irq* : byte; *baud*: longint) : word;
	- BASIC: function initComPort%(byval *addr*%, byval *irq*%, byval *baud*&)
- **Remarks:** *addr* is that serial port address. *irq* is the interrupt request number that the serial port uses. The table below shows the common port addresses and irq's.

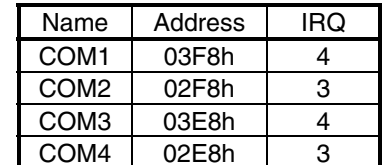

*baud* is the baud rate that will be used to communicate with the module. The valid values for *baud* are from 2 to 115200; however, the 232SPDA only allows baud rates between 1200 to 9600.

- **Returns:** This function returns a handle to a serial communications port or -1 if the port could not be opened.
- **See Also:** deinitComPort

## **spda\_get\_module\_type Purpose:** Get the type of module.

- **Syntax: C:** int pascal far spda\_get\_module\_type(int *handle*); Pascal: function spda\_get\_module\_type(*handle* : integer) : integer; BASIC: function spdaGetModuleType%(byval *handle*%) **Remarks:** *handle* is the handle to the module which is returned from the function, spda\_init.
- **Returns:** This function returns the module type for the specified handle. 81h (129) is returned for the 232SPDA

### **spda\_deinit**

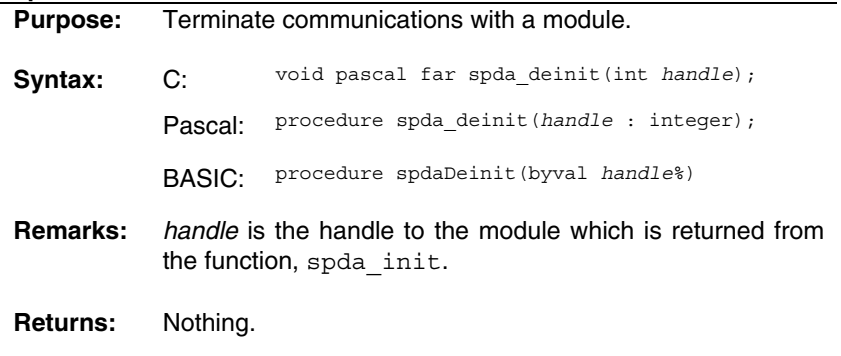

**See Also:** spda\_init

Documentation Number 232SPDA-3804 Manual Chapter 7: API Functions 35 B&B Electronics Mfg Co Inc – 707 Dayton Rd - Ottawa IL 61350 - Ph 815-433-5100 - Fax 815-433-5104 – *www.bb-elec.com* B&B Electronics - Westlink Comm Pk - Oranmore, Galway, Ireland - Ph +353 91-792444 - Fax +353 91-792445 - www.bb-europe.com

<sup>36</sup> Chapter 7: API Functions Documentation Number 232SPDA-3804 Manual B&B Electronics Mfg Co Inc – 707 Dayton Rd - Ottawa IL 61350 - Ph 815-433-5100 - Fax 815-433-5104 – *www.bb-elec.com* B&B Electronics - Westlink Comm Pk - Oranmore, Galway, Ireland - Ph +353 91-792444 - Fax +353 91-792445 - www.bb-europe.com

#### **spda\_init**

**Purpose:** Setup communications with a module.

- **Syntax: C:** int pascal far spda\_init(WORD *hComDev*, int *modType*, BYTE *modAddr*);
	- Pascal: function spda\_init(*hComDev* : word; *modType* : integer; *modAddr* : byte) : integer;
	- BASIC: function spdaInit%(byval *hComDev*%, byval *modType*%, byval *modAddr*%)
- **Remarks:** *hComDev* is the handle to a communications port which is returned by the function, initComPort. *modType* is the module type that we are using. The module type for the 232SPDA is 81h (129). modAddr is the module address. This is always 30h (48) for the 232SPDA module.
- **Returns:** This function returns a handle that is used in other functions to communicate with this module.
- **See Also:** spda\_deinit

#### **spda\_read\_analog\_inputs**

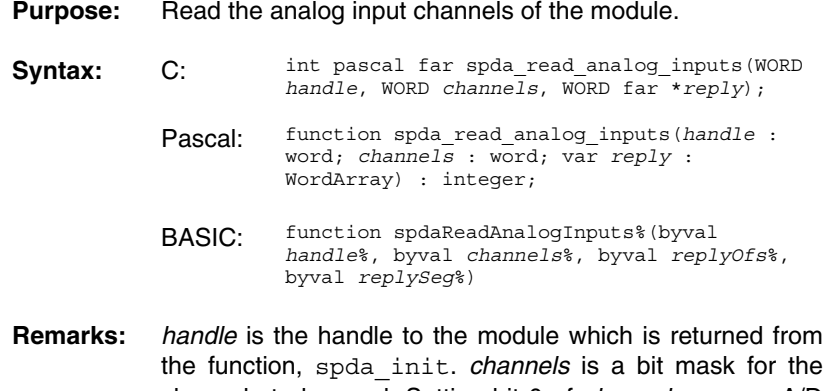

channels to be read. Setting bit 0 of *channels* causes A/D channel 0 to be read, setting bit 1 causes A/D channel 1 to be read, etc.

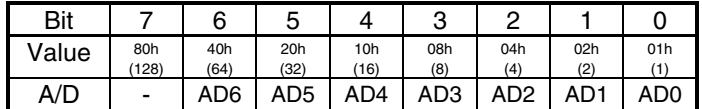

*reply* is a pointer to an array of seven 16-bit values where the analog values will be stored.

**Returns:** This function returns zero if an error occurred, otherwise it returns non-zero.

### **spda\_read\_digital\_io**

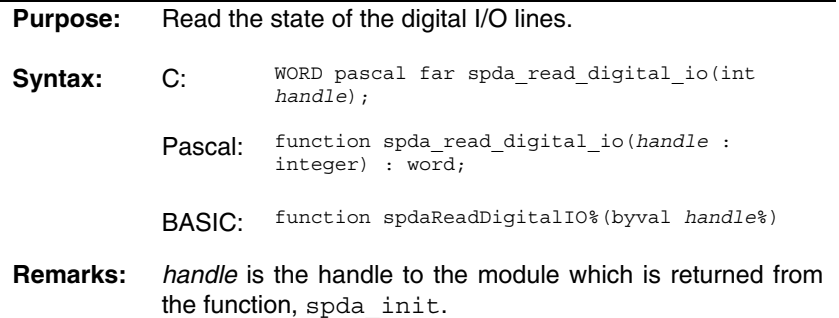

**Returns:** This function returns the digital I/O states. If a bit is set, then the corresponding I/O line is on. The table below describes the mapping of the bits that are returned.

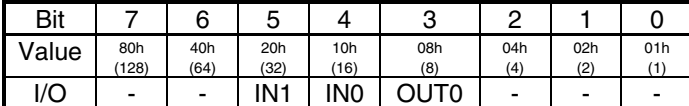

See Also: spda set digital outputs

Documentation Number 232SPDA-3804 Manual Chapter 7: API Functions 37 B&B Electronics Mfg Co Inc – 707 Dayton Rd - Ottawa IL 61350 - Ph 815-433-5100 - Fax 815-433-5104 – *www.bb-elec.com* B&B Electronics - Westlink Comm Pk - Oranmore, Galway, Ireland - Ph +353 91-792444 - Fax +353 91-792445 - www.bb-europe.com

<sup>38</sup> Chapter 7: API Functions Documentation Number 232SPDA-3804 Manual B&B Electronics Mfg Co Inc – 707 Dayton Rd - Ottawa IL 61350 - Ph 815-433-5100 - Fax 815-433-5104 – *www.bb-elec.com* B&B Electronics - Westlink Comm Pk - Oranmore, Galway, Ireland - Ph +353 91-792444 - Fax +353 91-792445 - www.bb-europe.com

#### **spda\_set\_analog\_outputs**

**Purpose:** Set the analog output levels.

- **Syntax:** C: void pascal far spda\_set\_analog\_outputs(int *handle*, WORD *channel*, WORD *value*);
	- Pascal: procedure spda\_set\_analog\_outputs(*handle* : integer; *channel* : word; *value* : word);
	- BASIC: sub spdaSetAnalogOutputs(byval *handle*%, byval *channel*%, byval *value*%)
- **Remarks:** *handle* is the handle to the module which is returned from the function, spda\_init. *channel* is the analog output channel to set. *value* is the digital value used to set the analog output. The output voltage for values less than 256 is given by:

$$
volts = \frac{value \times vref_{channel}}{255}
$$

and for values greater than 255, it is given by:

$$
volts = \frac{2 \times int(value / 2) \times vref_{channel}}{255}
$$

**Returns:** Nothing.

Documentation Number 232SPDA-3804 Manual Chapter 7: API Functions 39 B&B Electronics Mfg Co Inc – 707 Dayton Rd - Ottawa IL 61350 - Ph 815-433-5100 - Fax 815-433-5104 – *www.bb-elec.com* B&B Electronics - Westlink Comm Pk - Oranmore, Galway, Ireland - Ph +353 91-792444 - Fax +353 91-792445 - www.bb-europe.com

#### **spda\_set\_digital\_outputs**

**Purpose:** Turn the digital output off or on.

- **Syntax: C:** void pascal far spda\_set\_digital\_outputs(int *handle*, BYTE *state*); Pascal: procedure spda\_set\_digital\_outputs(*handle* : integer; *state* : byte); BASIC: sub spdaSetDigitalOutputs(byval *handle*%, byval *state*%)
- **Remarks:** *handle* is the handle to the module which is returned from the function, spda\_init. *state* is the new state of the output. If *state* is zero, then the output is turned off, otherwise it is turned on.
- **Returns:** Nothing.
- See Also: spda read digital io

### **spda\_set\_error\_detection**

- **Purpose:** This function sets the communication mode that is used with the 232SPDA module. If error detection is on, extra bytes are sent as part of the command message and the reply to help identify communications problems.
- **Syntax: C:** void pascal far spda\_set\_error\_detection(int *handle*, BYTE *state*);
	- Pascal: procedure spda\_set\_error\_detection(*handle* : integer; *state* : byte);
	- BASIC: sub spdaSetErrorDetection(byval *handle*%, byval *state*%)
- **Remarks:** *handle* is the handle to the module which is returned from the function, spda\_init. *state* is the state of the error detection. If *state* is zero, then error detection mode is off, otherwise it is on.
- **Returns:** Nothing.

<sup>40</sup> Chapter 7: API Functions Documentation Number 232SPDA-3804 Manual B&B Electronics Mfg Co Inc – 707 Dayton Rd - Ottawa IL 61350 - Ph 815-433-5100 - Fax 815-433-5104 – *www.bb-elec.com* B&B Electronics - Westlink Comm Pk - Oranmore, Galway, Ireland - Ph +353 91-792444 - Fax +353 91-792445 - www.bb-europe.com

### **spda\_startup**

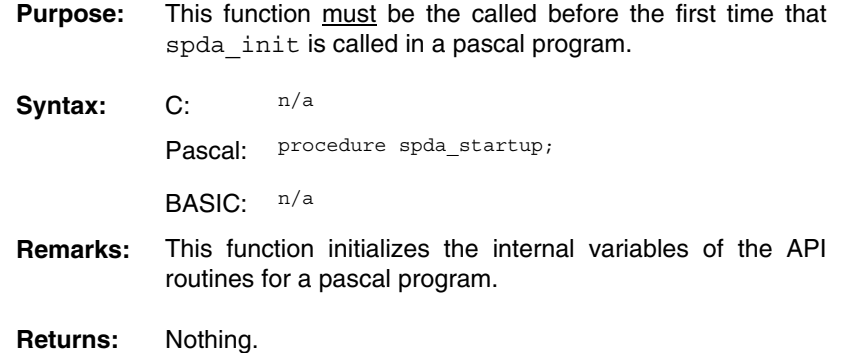

Documentation Number 232SPDA-3804 Manual Chapter 7: API Functions 41 B&B Electronics Mfg Co Inc – 707 Dayton Rd - Ottawa IL 61350 - Ph 815-433-5100 - Fax 815-433-5104 – www.*bb-elec.com*<br>B&B Electronics – Westlink Comm Pk – Oranmore, Galway, Ireland – Ph +353 91-792444 – Fax +353 91-792445

42 Chapter 7: API Functions Documentation Number 232SPDA-3804 Manual B&B Electronics Mfg Co Inc – 707 Dayton Rd - Ottawa IL 61350 - Ph 815-433-5100 - Fax 815-433-5104 – *www.bb-elec.com*<br>B&B Electronics – Westlink Comm Pk – Oranmore, Galway, Ireland – Ph +353 91-792444 – Fax +353 91-792445

# **Appendix A: Decimal to HEX to ASCII Table**

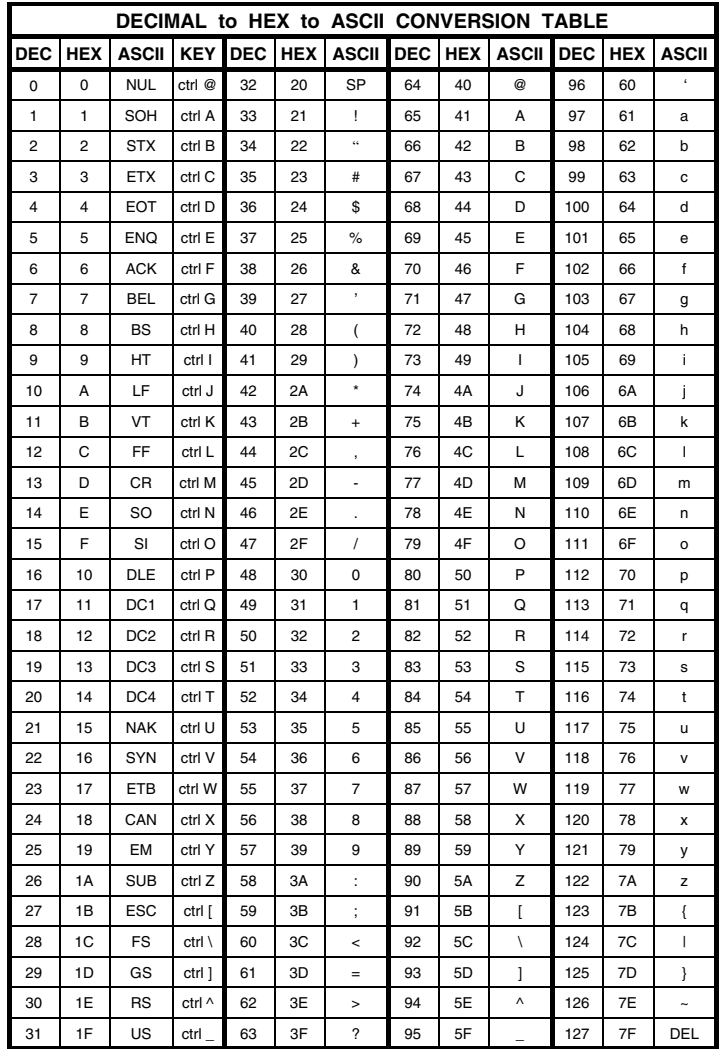

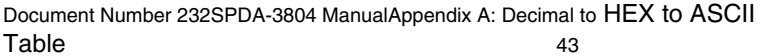

B&B Electronics Mfg Co Inc - 707 Dayton Rd - Ottawa IL 61350 - Ph 815-433-5100 - Fax 815-433-5104 - www.bb-elec.com<br>B&B Electronics - Westlink Comm Pk - Oranmore, Galway, Ireland - Ph +353 91-792444 - Fax +353 91-792445 -

44Appendix A: Decimal to HEX to ASCII TableDocument Number 232SPDA-3804 Manual B&B Electronics Mfg Co Inc – 707 Dayton Rd - Ottawa IL 61350 - Ph 815-433-5100 - Fax 815-433-5104 – *www.bb-elec.com*<br>B&B Electronics – Westlink Comm Pk – Oranmore, Galway, Ireland – Ph +353 91-792444 – Fax +353 91-792445

# **Appendix B: Schematic**

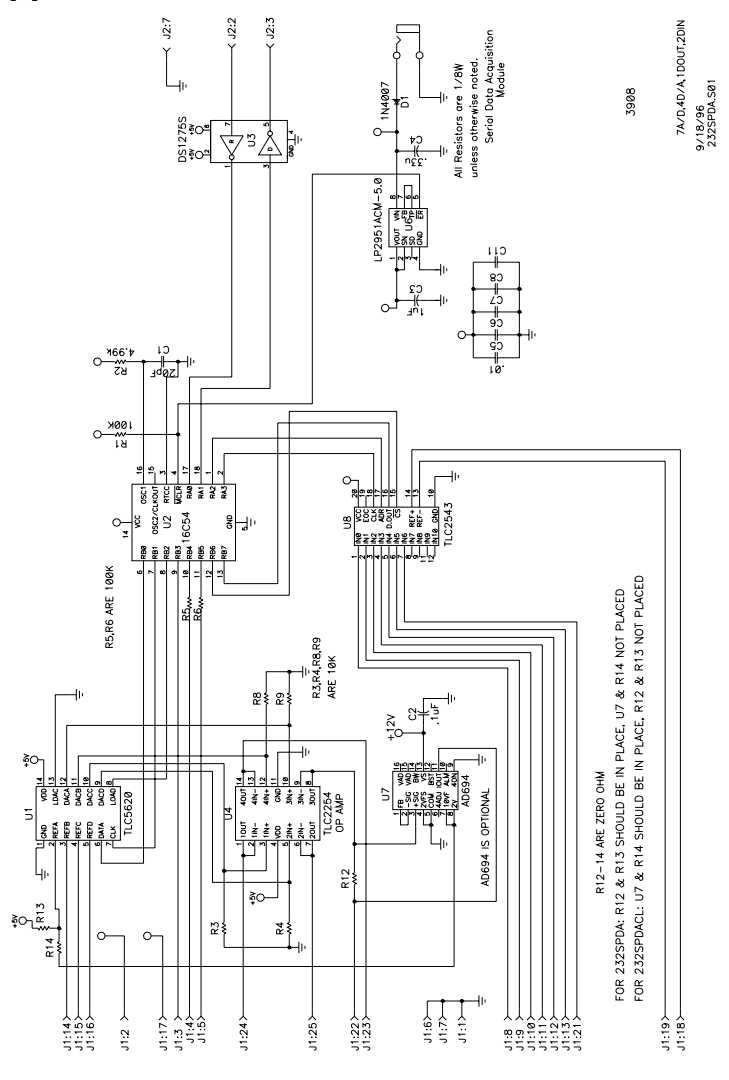

Documentation Number 232SPDA-3804 Manual Appendix B: Schematic 45 B&B Electronics Mfg Co Inc – 707 Dayton Rd - Ottawa IL 61350 - Ph 815-433-5100 - Fax 815-433-5104 – www.*bb-elec.com*<br>B&B Electronics – Westlink Comm Pk – Oranmore, Galway, Ireland – Ph +353 91-792444 – Fax +353 91-792445

46 Appendix B: Schematic Documentation Number 232SPDA-3804 Manual B&B Electronics Mfg Co Inc – 707 Dayton Rd - Ottawa IL 61350 - Ph 815-433-5100 - Fax 815-433-5104 – *www.bb-elec.com*<br>B&B Electronics – Westlink Comm Pk – Oranmore, Galway, Ireland – Ph +353 91-792444 – Fax +353 91-792445

# **Appendix C: Analog Input Impedance**

When interfacing with an A/D converter, it is important that the device you are connecting can drive the A/D input. To determine if your device can drive an A/D input, there are three factors you must consider:

- Output impedance of the device
- Input impedance of A/D
- A/D sampling time

The goal is to have the voltage at the A/D input settle to a voltage close to the output voltage of the device in a time frame that is less than the A/D sampling time ("close to" means a value significantly less than the resolution of the A/D). If the voltage does not settle fast enough, errors will occur in the reading, resulting in a loss of resolution.

The next section, titled "Simplified Analog Input Analysis," contains information from Texas Instruments datasheet on the TLC1543. The TLC1543 is the A/D converter that is used on the 232SPDA. This section provides a simplified calculation which can be used to determine the maximum output impedance the device can have to settle the A/D input to a voltage within one half LSB.

For the 232SPDA:  $t_c = 100us$ Using this information:  $R_s$  ≤ 170 $k\Omega$ 

If the output impedance of your device is 17ØkΩ, you should figure an additional error of ½ LSB.

 It should be pointed out that **this is a simplified analysis** and there other several other factors that must be considered (pin capacitance, noise immunity, etc.). The datasheet for the TLC2543 states that "The driving source impedance should be less than or equal to 1kΩ." B&B Electronics recommends placing a voltage follower between the A/D input and any device with output source impedance greater than 1kΩ.

# **Simplified Analog Input Analysis**

 Using the equivalent circuit in Figure C-1, the time required to charge the analog input capacitance from  $\varnothing$  to Vs within  $\frac{1}{2}$  LSB can be derived as follows:

The capacitance charging voltage is given by

$$
V_c = V_s (1 - e^{-t_c/R_i C_i})
$$
 (1)

where

$$
R_t = R_s + r_i
$$

The final voltage to ½ LSB is given by

$$
V_c(1/2\,LSB) = V_s - (V/8192) \tag{2}
$$

Equating equation 1 to equation 2 and solving for time  $t_{\alpha}$  gives

$$
V_s - (V / 8192) = V_s (1 - e^{-t_c / R_t C_i})
$$
 (3)

and

$$
t_c(1/2\,LSB) = R_t \times C_i \times \ln(8192) \tag{4}
$$

Therefore, with the values given the time for the analog input signal to settle is

$$
t_c(1/2\,LSB) = (R_s + 1k\Omega) \times 60pF \times \ln(8192) \tag{5}
$$

This time must be less than the converter sample time shown in the timing diagrams.

- $V_i$  = Input Voltage at AØ A1Ø
- $V<sub>s</sub>$  = External Driving Source Voltage
- $R<sub>s</sub>$  = Source Resistance
- $r =$  Input Resistance
- $C_i$  = Equivalent Input Capacitance

\*Driving source requirements:

- Noise and distortion for the source must be equivalent to the resolution of the converter.
- $\bullet$  R<sub>s</sub> must be real at the input frequency.

Documentation Number 232SPDA-3804 Manual Appx C: Analog Input Impedance 47 B&B Electronics Mfg Co Inc – 707 Dayton Rd - Ottawa IL 61350 - Ph 815-433-5100 - Fax 815-433-5104 – *www.bb-elec.com* B&B Electronics - Westlink Comm Pk - Oranmore, Galway, Ireland - Ph +353 91-792444 - Fax +353 91-792445 - www.bb-europe.com

<sup>48</sup> Appx C: Analog Input Impedance Documentation Number 232SPDA-3804 Manual B&B Electronics Mfg Co Inc – 707 Dayton Rd - Ottawa IL 61350 - Ph 815-433-5100 - Fax 815-433-5104 – *www.bb-elec.com* B&B Electronics - Westlink Comm Pk - Oranmore, Galway, Ireland - Ph +353 91-792444 - Fax +353 91-792445 - www.bb-europe.com

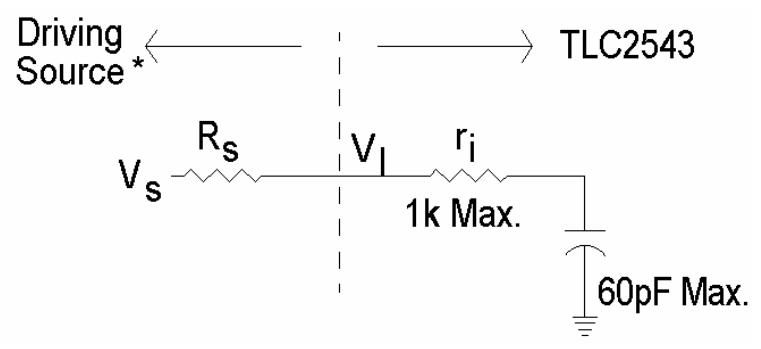

**Figure C-1. Equivalent Input Circuit Including the Driving Source** 

Documentation Number 232SPDA-3804 Manual Appx C: Analog Input Impedance 49 B&B Electronics Mfg Co Inc – 707 Dayton Rd - Ottawa IL 61350 - Ph 815-433-5100 - Fax 815-433-5104 – www.*bb-elec.com*<br>B&B Electronics – Westlink Comm Pk – Oranmore, Galway, Ireland – Ph +353 91-792444 – Fax +353 91-792445

<sup>50</sup> Appx C: Analog Input Impedance Documentation Number 232SPDA-3804 Manual B&B Electronics Mfg Co Inc – 707 Dayton Rd - Ottawa IL 61350 - Ph 815-433-5100 - Fax 815-433-5104 – *www.bb-elec.com*<br>B&B Electronics – Westlink Comm Pk – Oranmore, Galway, Ireland – Ph +353 91-792444 – Fax +353 91-792445

# **Appendix D: Analog Output Impedance**

The load resistance  $R_i$  for the D/A output as shown in Figure D-1 must be greater than or equal to 10 kΩ. The load capacitance  $C<sub>1</sub>$  must be less than or equal to 100 pF. If the device connected to the D/A output does not meet these requirements, B&B Electronics recommends placing a voltage follower similar to the one shown in Figure D-2 between the D/A output and any device with input impedance less than 10 kΩ. In this circuit R<sub>i</sub> must be greater than or equal to 10 kΩ.

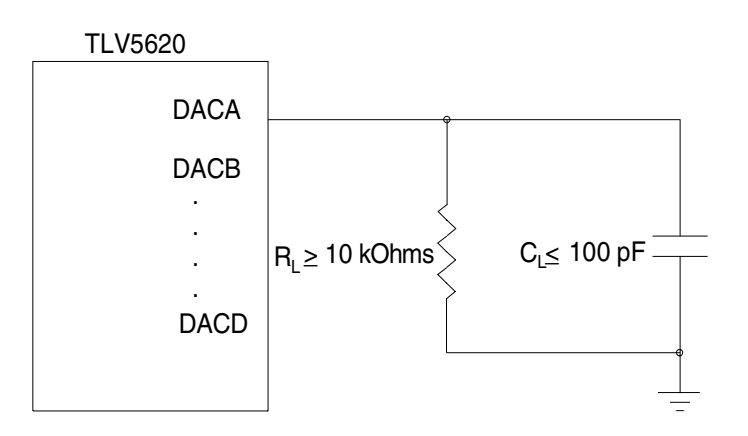

**Figure D-1. Maximum D/A Load** 

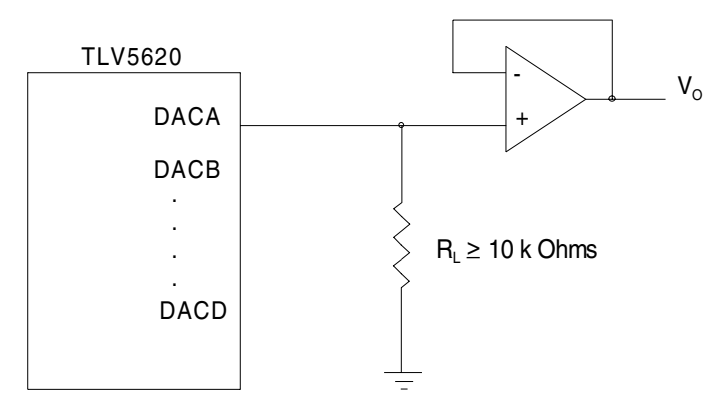

**Figure D-2. Voltage Follower Circuit** 

Documentation Number 232SPDA-3804 Manual Appx D: Analog Output Impedance 51 B&B Electronics Mfg Co Inc – 707 Dayton Rd - Ottawa IL 61350 - Ph 815-433-5100 - Fax 815-433-5104 – *www.bb-elec.com* B&B Electronics - Westlink Comm Pk - Oranmore, Galway, Ireland - Ph +353 91-792444 - Fax +353 91-792445 - www.bb-europe.com

<sup>52</sup> Appx D: Analog Output Impedance Documentation Number 232SPDA-3804 Manual B&B Electronics Mfg Co Inc – 707 Dayton Rd - Ottawa IL 61350 - Ph 815-433-5100 - Fax 815-433-5104 – *www.bb-elec.com* B&B Electronics - Westlink Comm Pk - Oranmore, Galway, Ireland - Ph +353 91-792444 - Fax +353 91-792445 - www.bb-europe.com